# EUDET WEB FACILITIES

Yan Benhammou Tel-Aviv University Eudet web team Yan.benhammou@cern.ch

# How it works ?

- Possibility to upload/download web pages into the www.eudet.org site via web interface : PLONE
- Need to have a login/pwd to plone : just send me a mail -> 1 responsible for 1 activity ?
- Then I will create the links to your pages

# TOOLS

- Plone : graphic layer between user and APACHE server. Allows to send file directly to the server
- Frontpage/Dreamweaver : html editor. Allows to create, modify web pages
	- FrontPage : microsoft product
	- DreamWeaver : Macromedia

# How to proceed

- 1. Open your browser
- 2. Download the template from plone
- 3. Create your document on your own computer using FP/DW (or create on from scratch)
- 4. upload it to your plone account on the site www.eudet.org
- 5. Send me a mail (yan.benhammou@cern.ch) to tell me where to link it

#### 2 download the template …

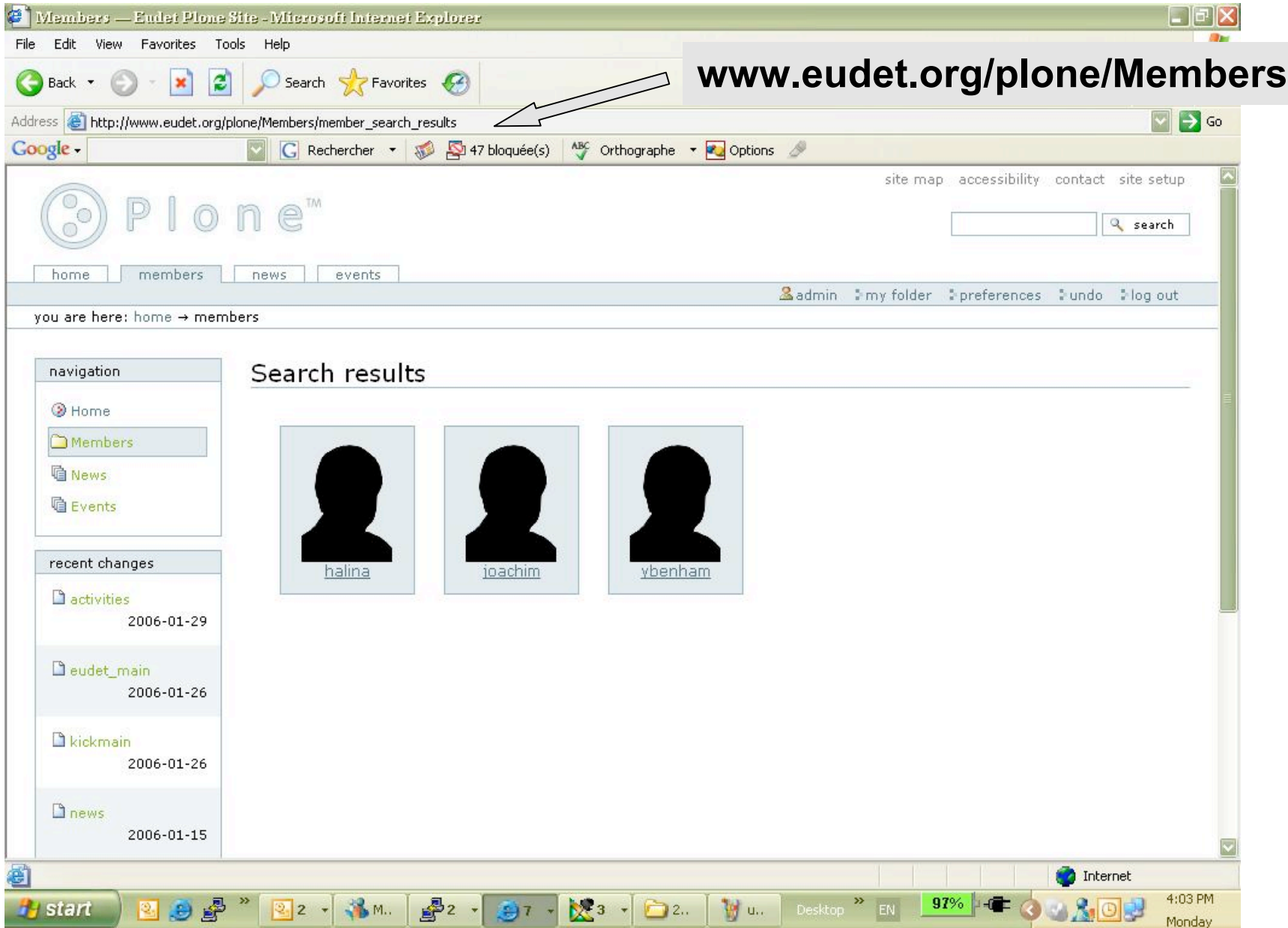

#### 2 download the template …

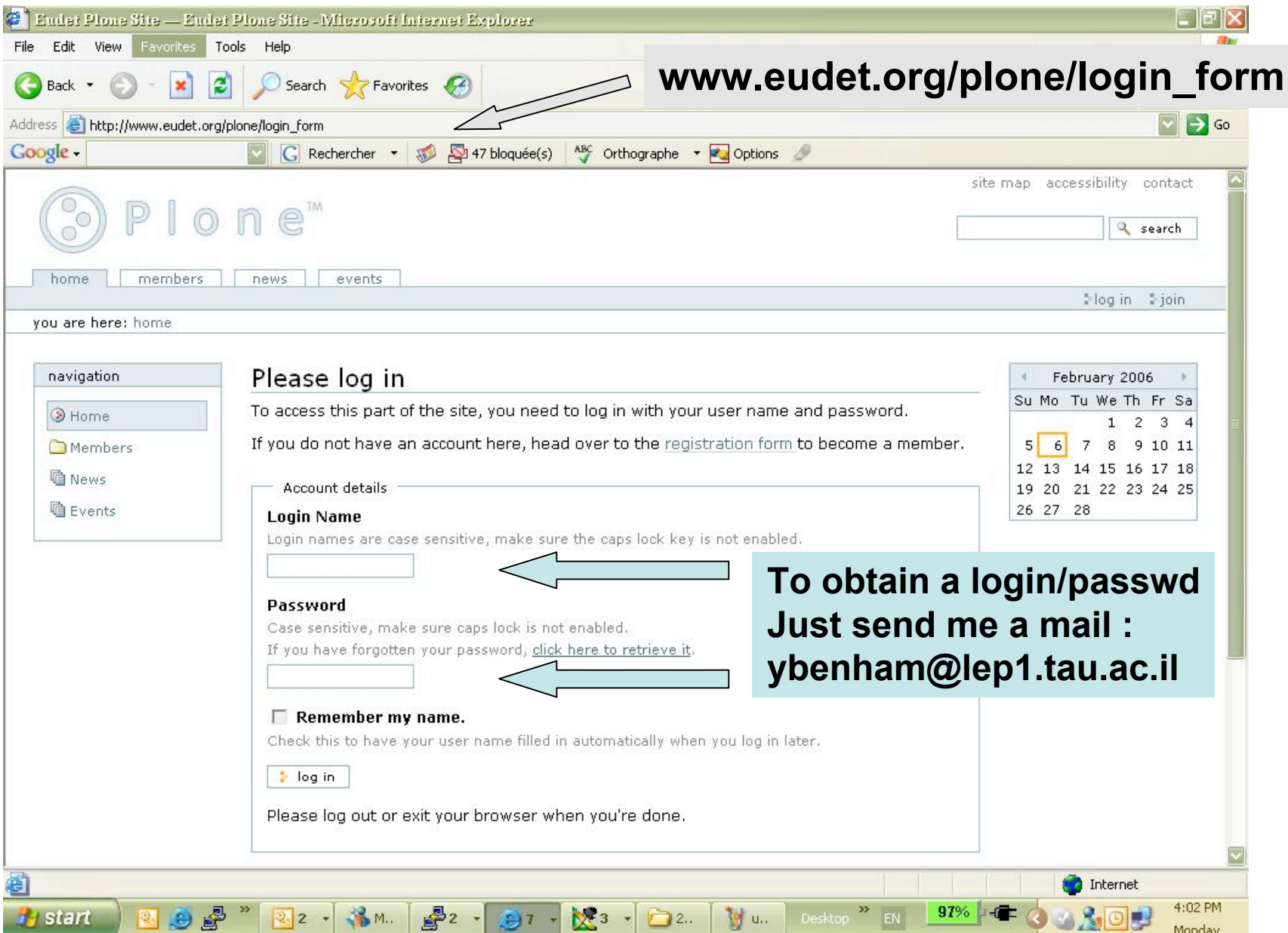

## 2. go to the template file

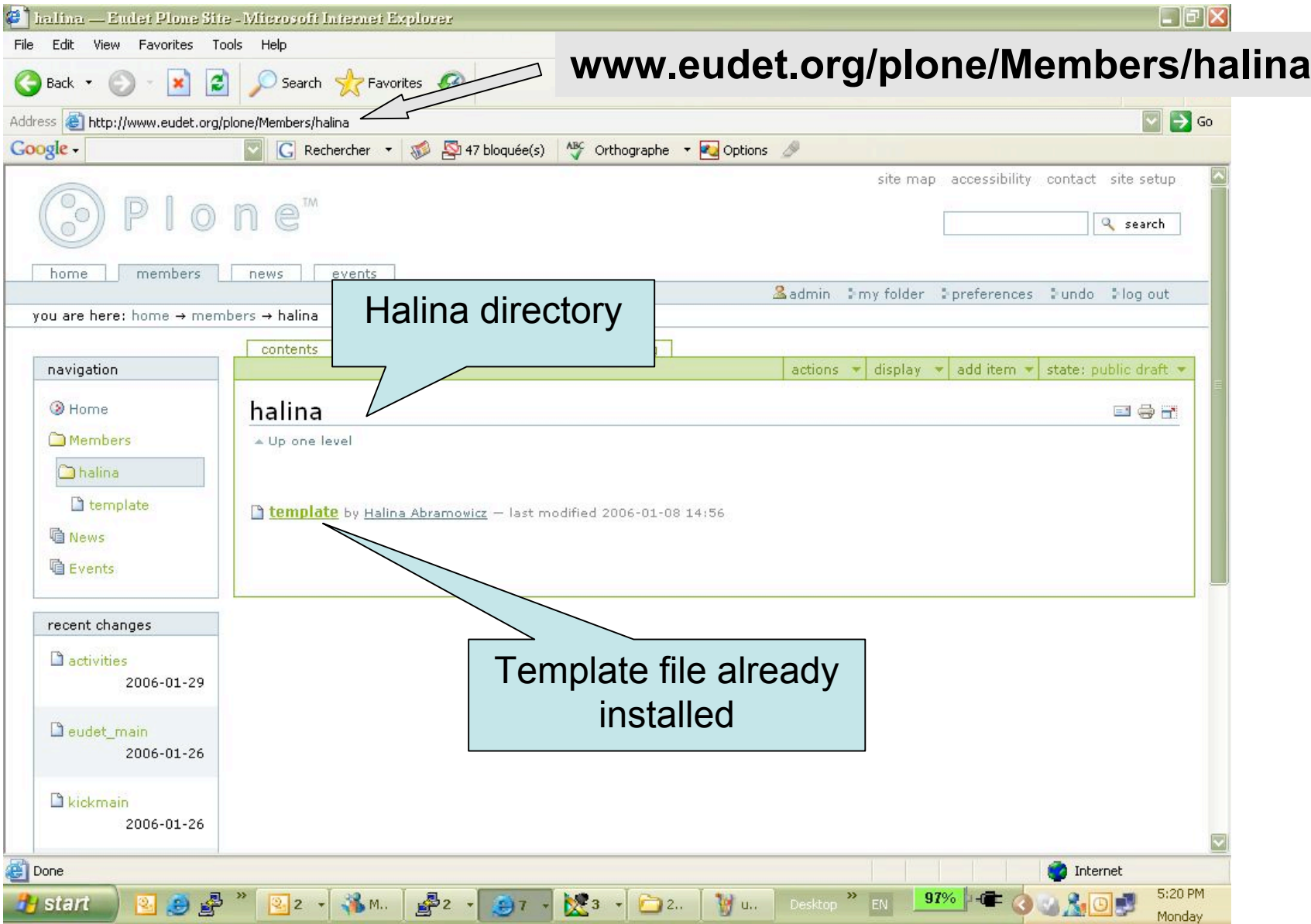

#### 2. Open the template

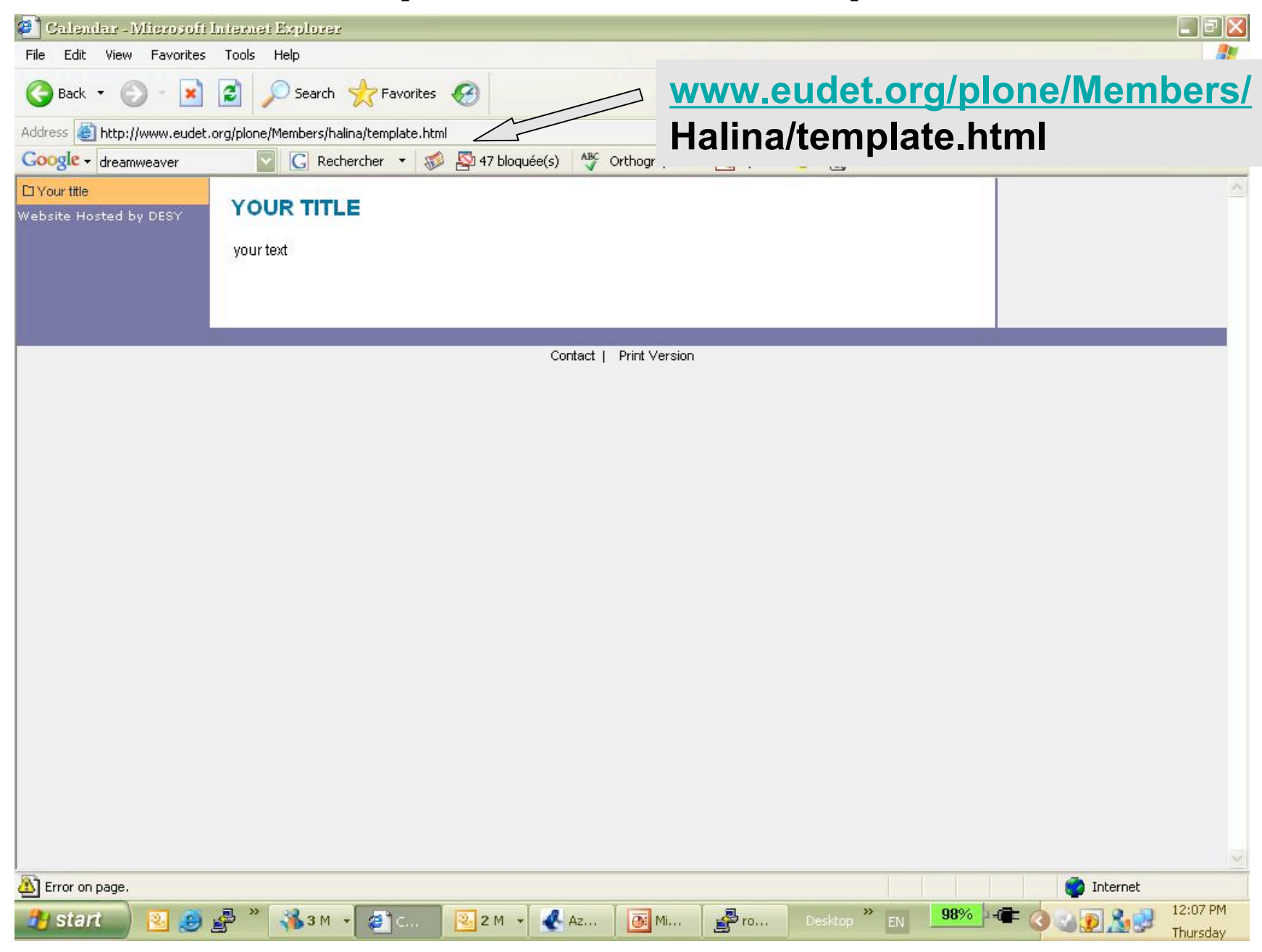

## 2. Open the template

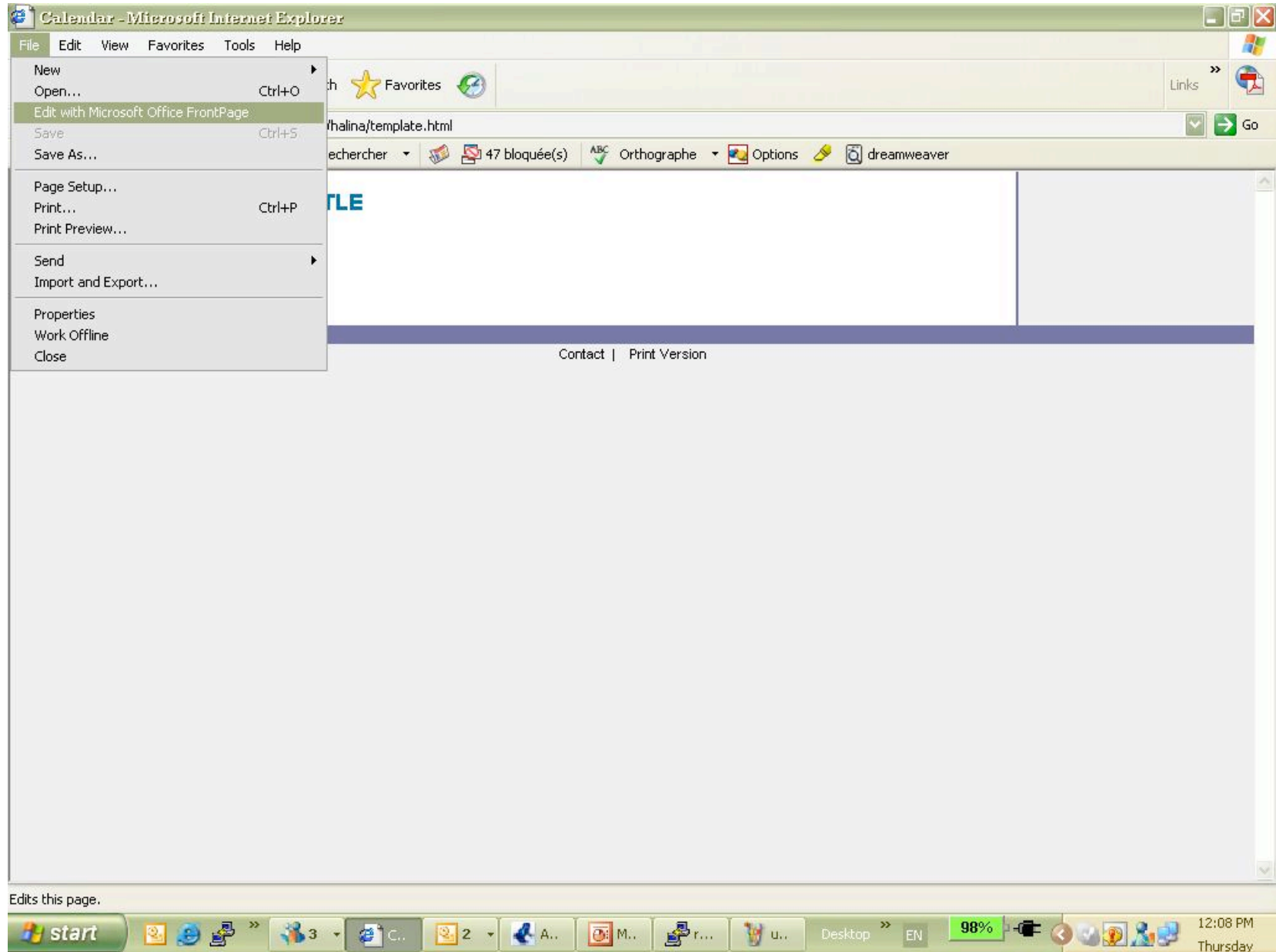

#### 3. Edit with FP/DW

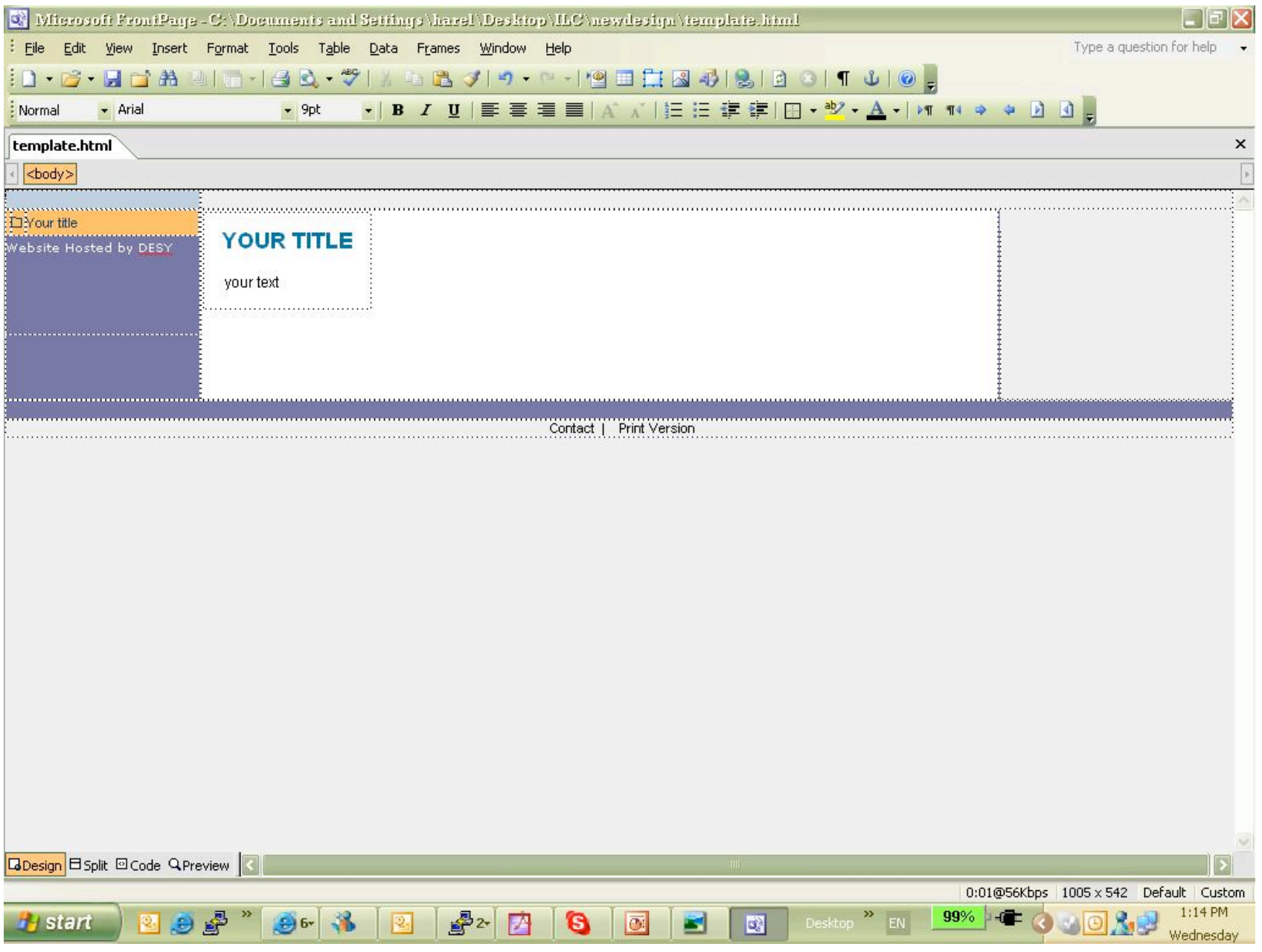

## 4. Export to plone

![](_page_10_Picture_12.jpeg)

#### 4. Export to plone

![](_page_11_Picture_1.jpeg)

# 5. Links

- 1. Send me a mail with the new page address within your plone directory
- 2. I will create the link from the main page
- 3. You can update your own page whenever you want